# **ASYCUDA WORLD Transit User Guide for Carrier/Cargo Agent**

**This guide will assist Carrier/Cargo Agent to process the new transit declaration (IM 8) that will mark off manifest and the instruction on the T1 process both at Destination and Departure Office.**

**There are few steps to follow in completing the T1 process.**

## **Step 1. Departure Office**

### **1.1 Registration of BL nature 24.**

Carrier/Cargo Agent is required to register BL nature 24 for this transit process.

(Refer to manifest and BLs registration User Guide for details)

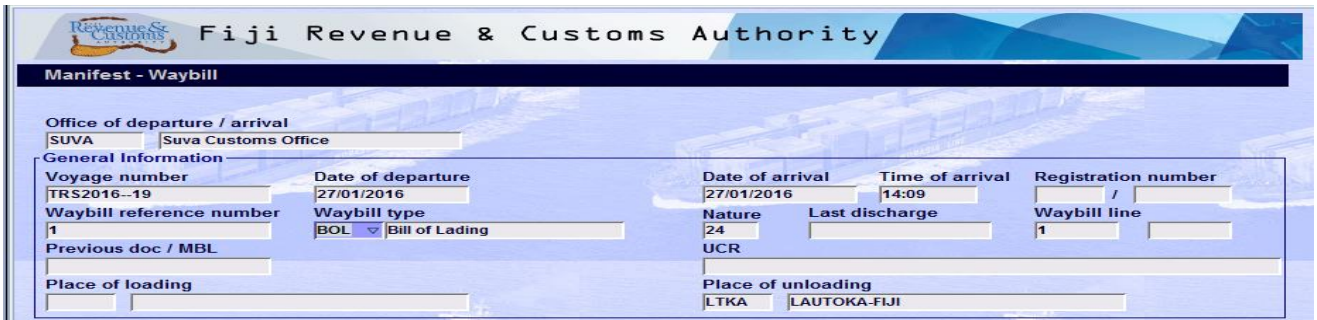

## **1.2** Assessment of Transit Declaration (IM8).

The process will require Carrier/Cargo Agent to assess IM 8 and also generate **LOADING LIST**.

#### **1.2.1 Creation of IM8 SAD**

Using the AW document library use the function:

**ASYCUDA – GOODS CLEARANCE – DECLARATION – DETAILED DECLARATION – DETAILED DECLARATION – right click – select NEW**

to create a new IM 8 declaration.

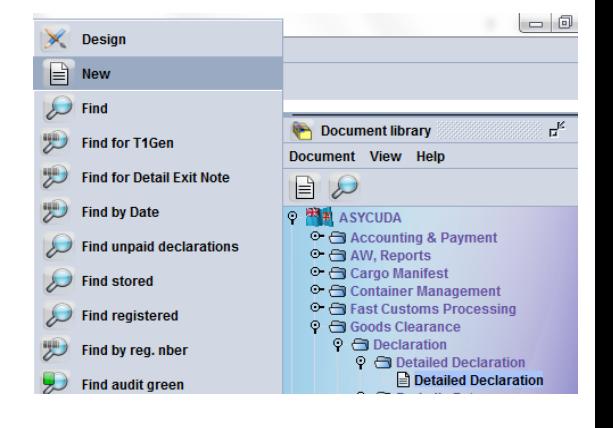

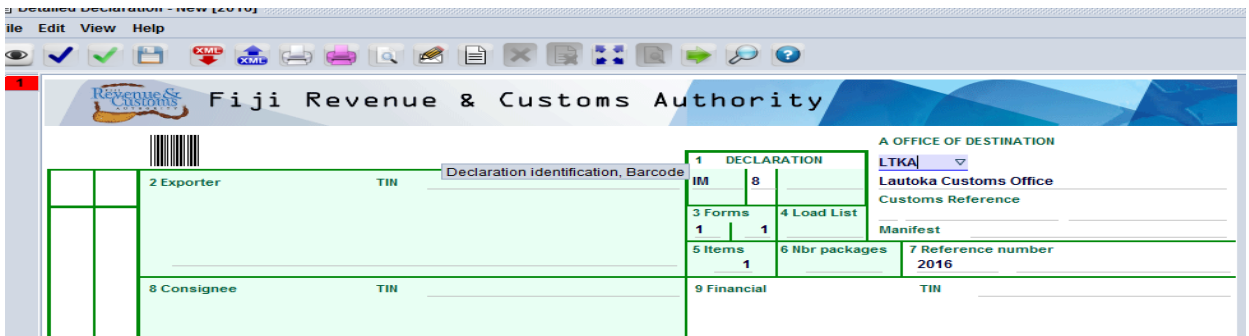

The transit declaration (SAD) model IM 8 accommodates multiple BLs from a particular manifest at a particular time.

Each transit BL shall be entered as separate item on IM 8 SAD and the Consignee for the declaration will be the Carrier. (Refer to Broker Declaration process user guide for details)

#### **1.2.2 Generation of Loading List**

Creation of IM8 SAD will generate a Loading List TAB at the bottom of the SAD

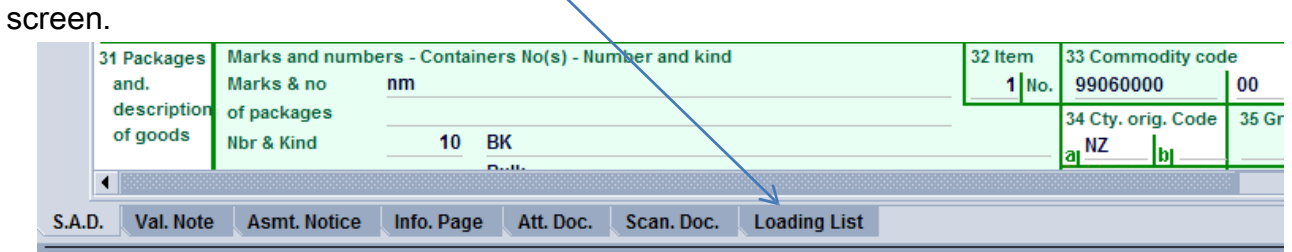

1.2.2.1 Open Loading List Tab and enter item details (vehicle number, container

number, etc.) and click on Add Line icon  $\Box$  to validate the item details and enter next item details.

1.2.2.2 Verify document by clicking  $\Box$  then click to assess the declaration. Present declaration to Customs for T1 generation and validation of Departure.

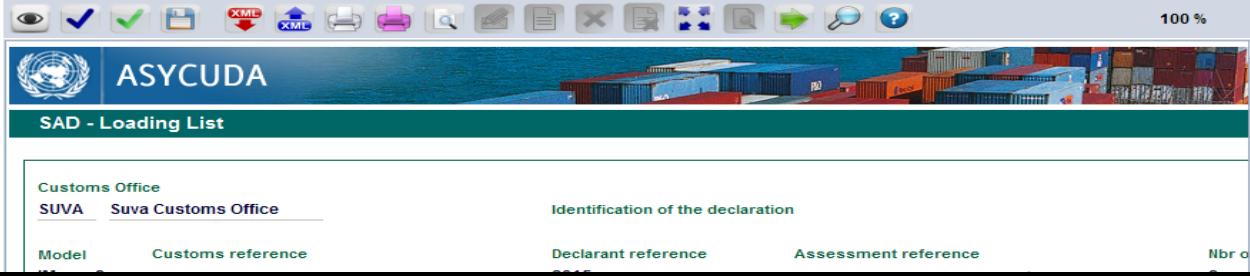

## 2. Destination Office

2.1 Present cargo and copy of T1 generated by Customs at departure office. Customs will validate and conform the cargo arrival and generate the manifest header with a master bill.

The voyage number for the manifest will be the T1 number from the departure office e.g TRS2016--8 and the departure date will be the date of departure from departure office.

e.g Manifest Header

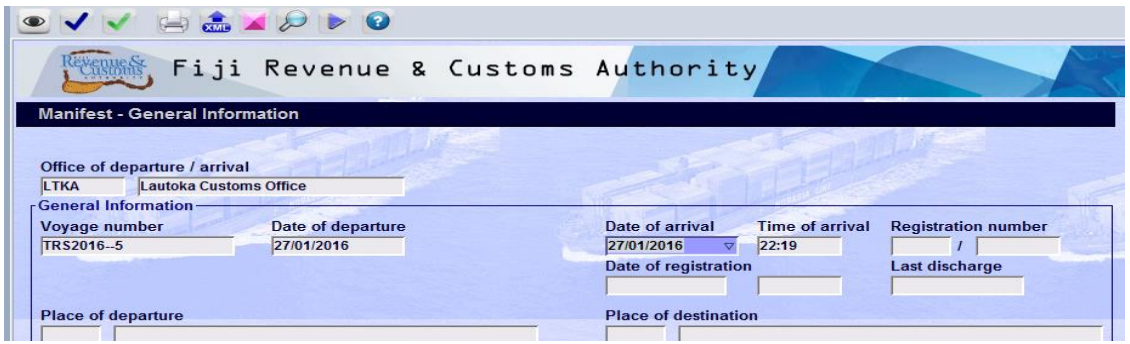

#### e.g. Master Bill

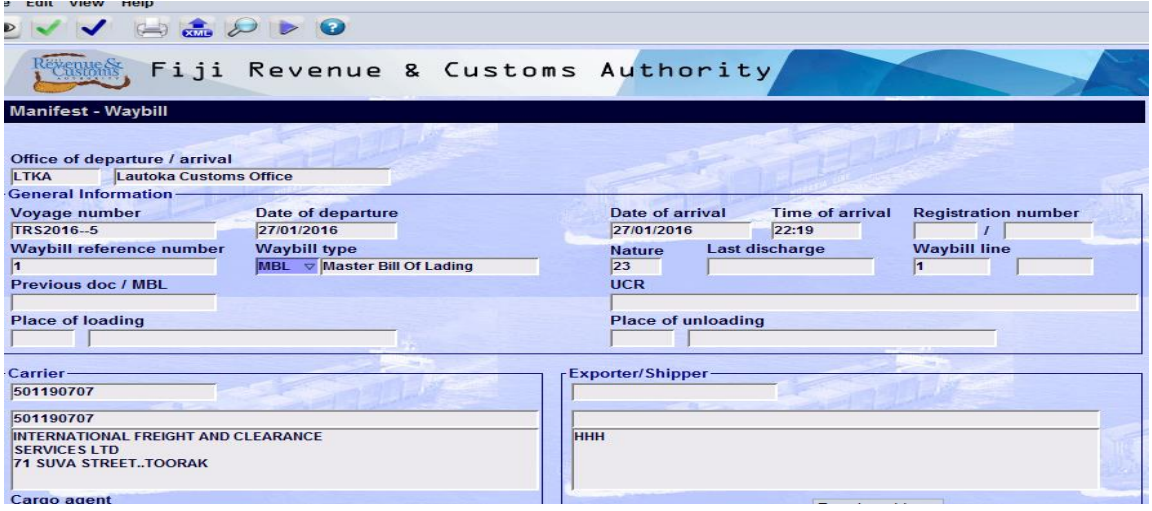

2.2 Use the manifest details (voyage number/dept date/MBL number) provided by Customs and attached ALL the corresponding HSE BLs for the clearance of consignment.

2.3 Validate de-groupage and Register manifest (refer C arriers manifest registration user guide for details).